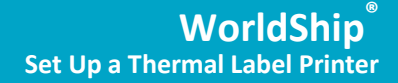

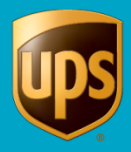

## Table of Contents

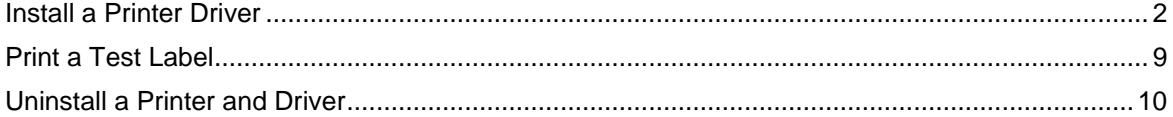

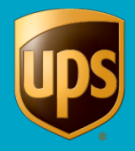

## <span id="page-1-0"></span>**Install a Printer Driver**

Upon successful installation of WorldShip, the Eltron/Zebra printer drivers are pre-installed. After WorldShip installation, simply turn on the printer and perform steps 1, 2, 3, 10, 12, and 13 below.

If the Eltron/Zebra printer drivers do not exist, follow steps 1 through 13 below.

Before installing a printer driver, ensure that you:

- Connect the printer to a power source. The printer turns on automatically, and a green light appears when the printer is ready.
- Ensure that labels are loaded.
- Connect the printer to your PC.

**To install a printer driver:**

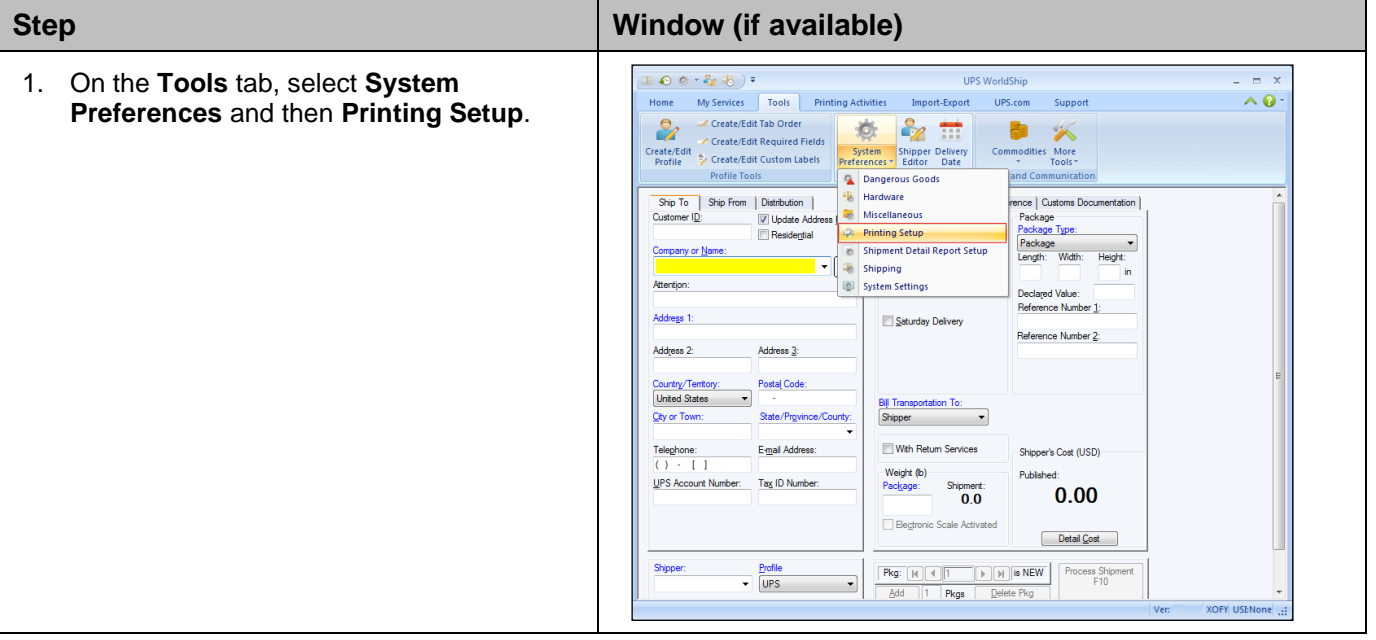

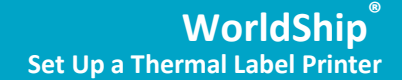

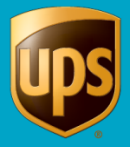

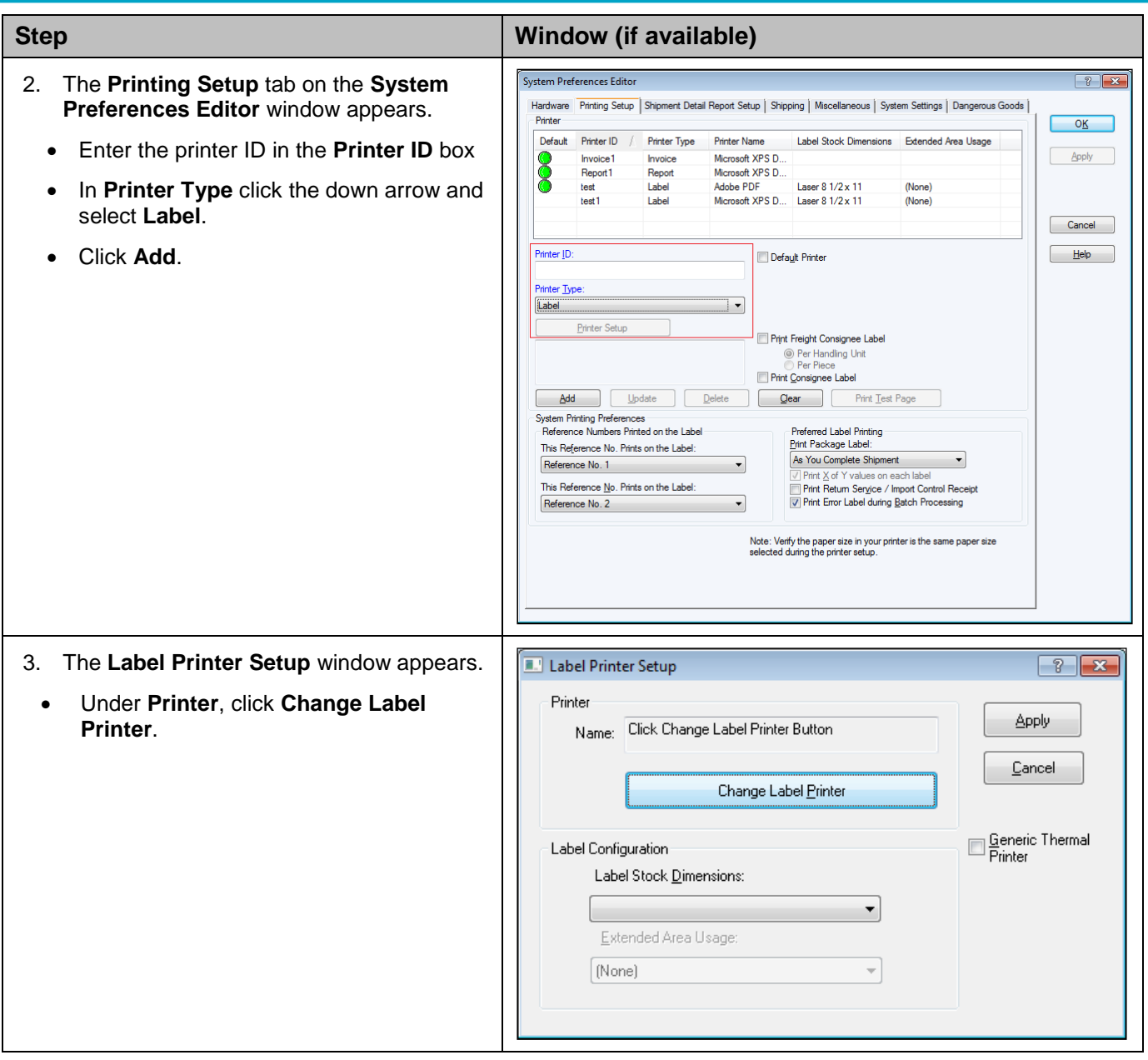

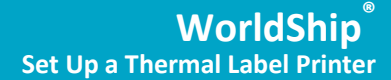

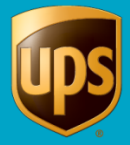

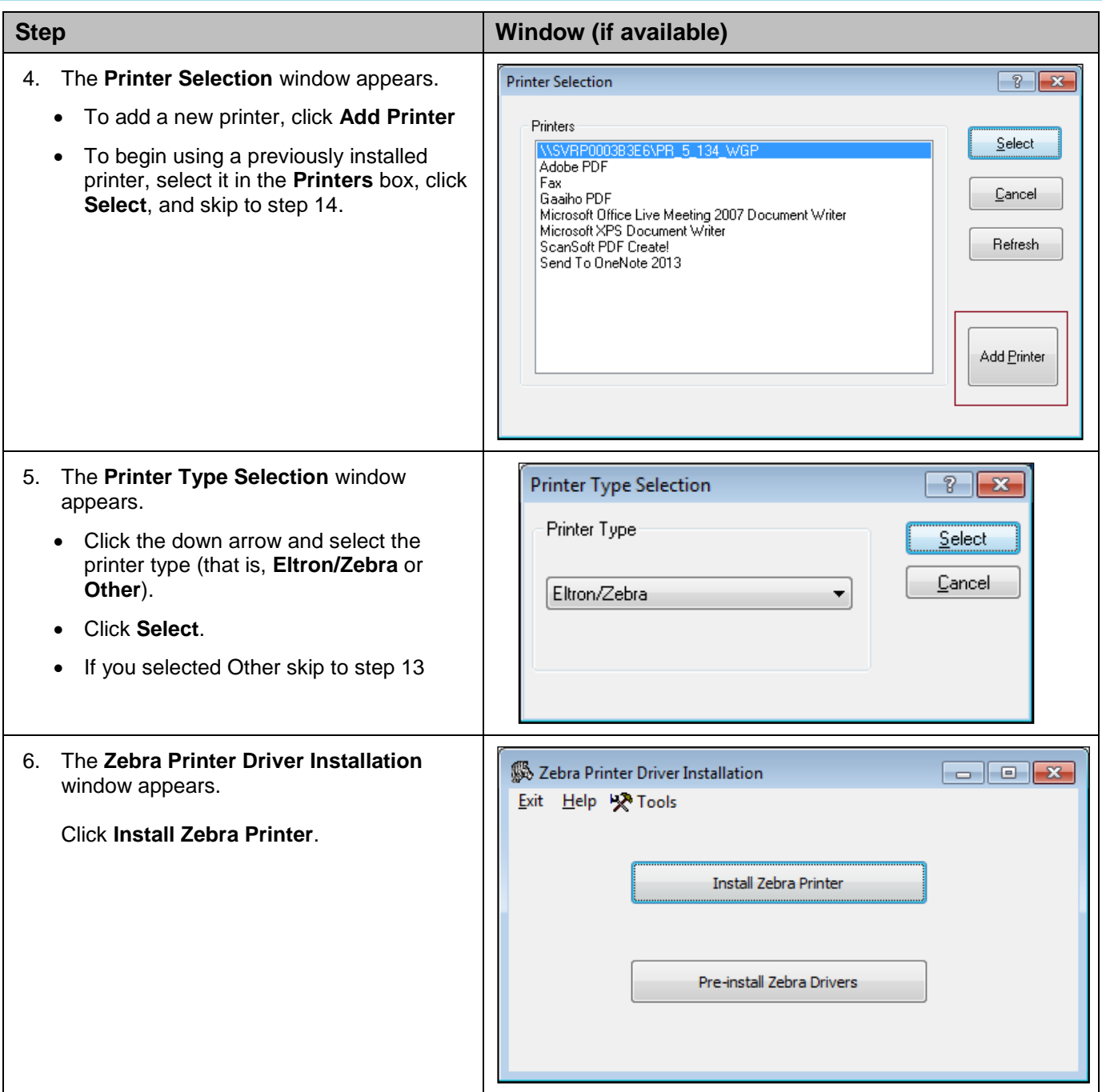

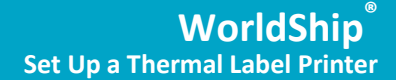

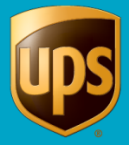

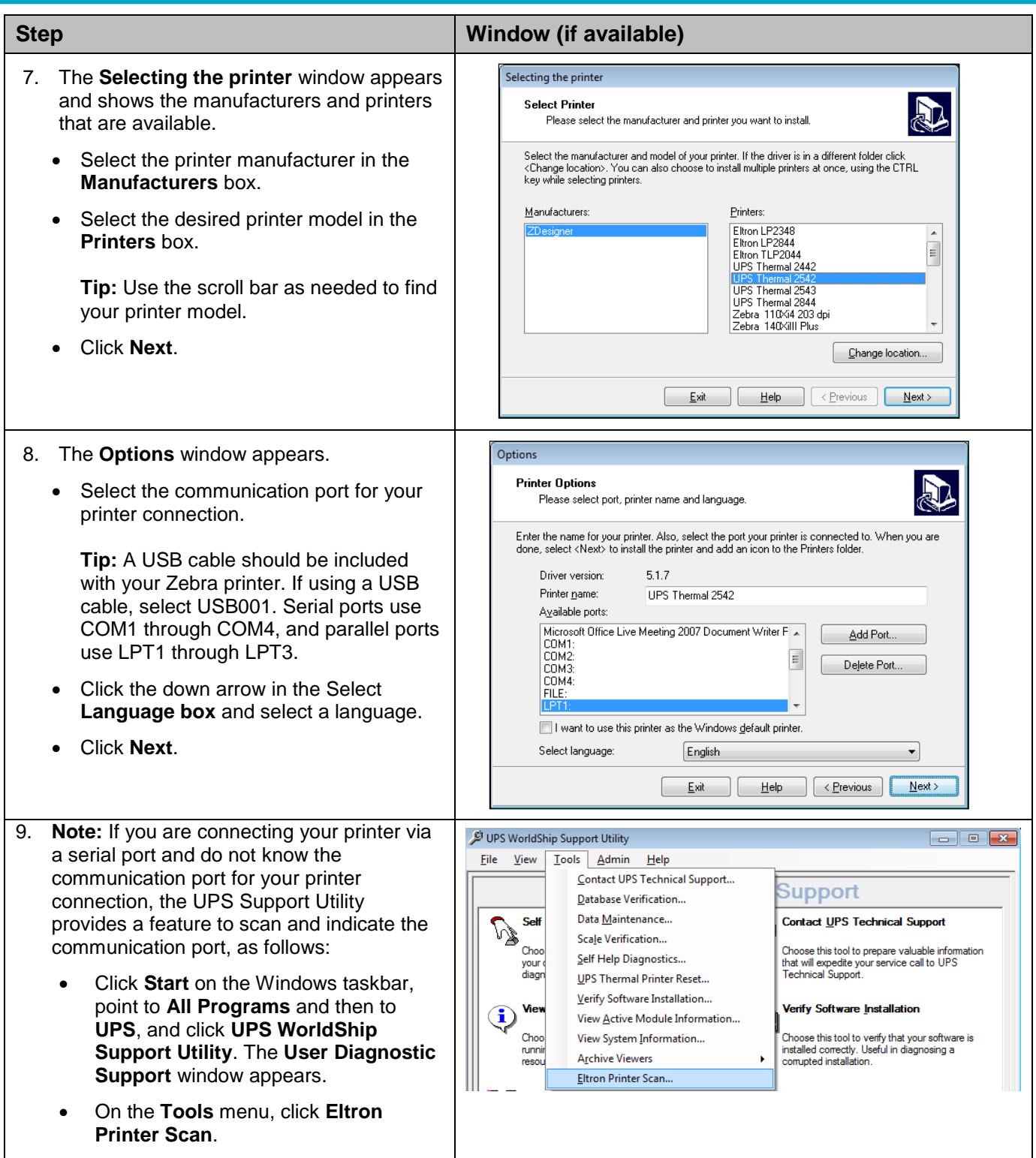

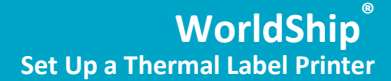

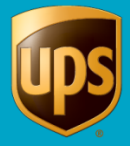

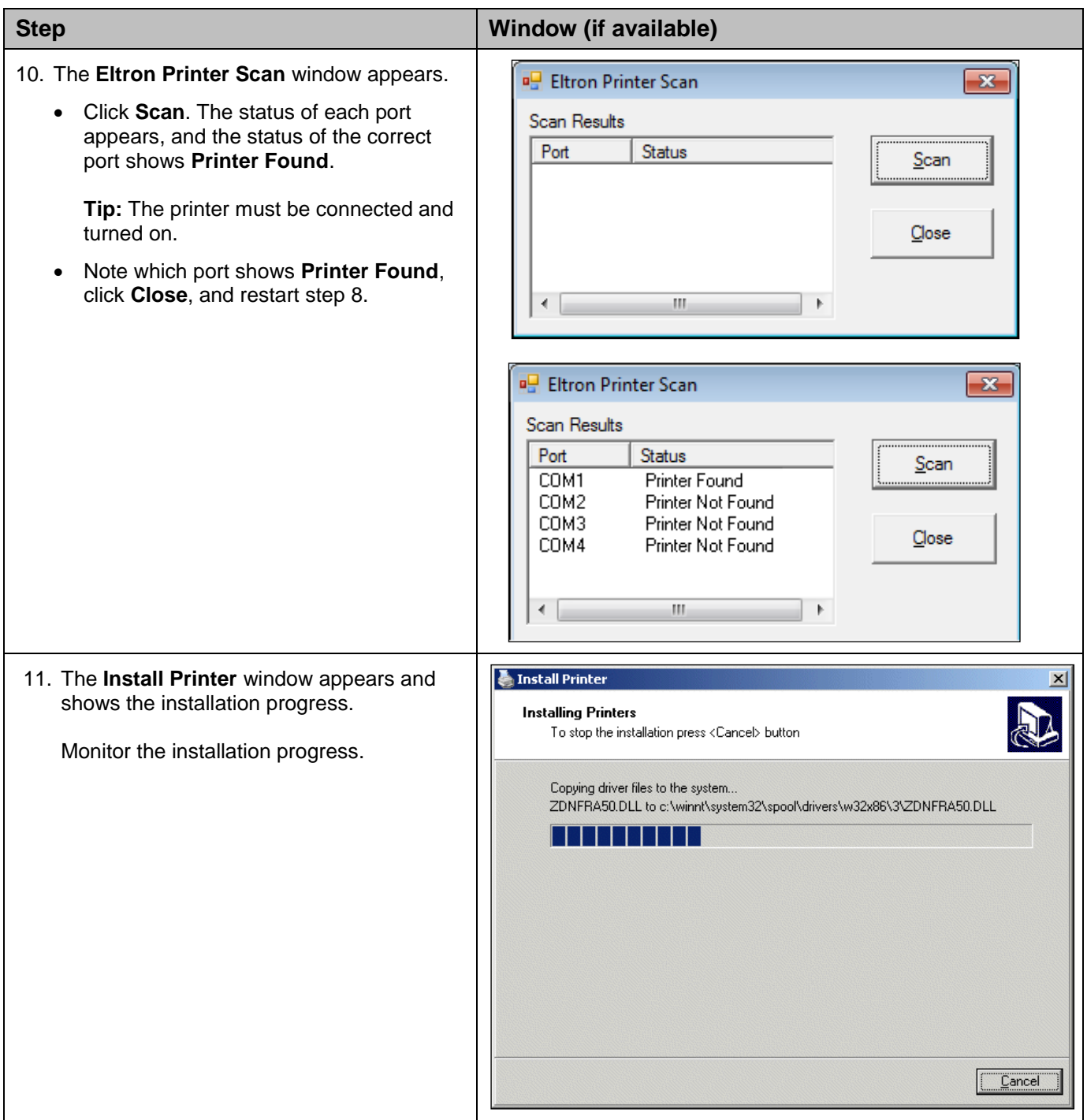

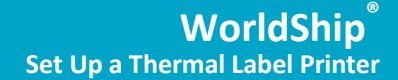

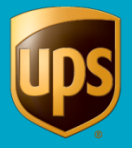

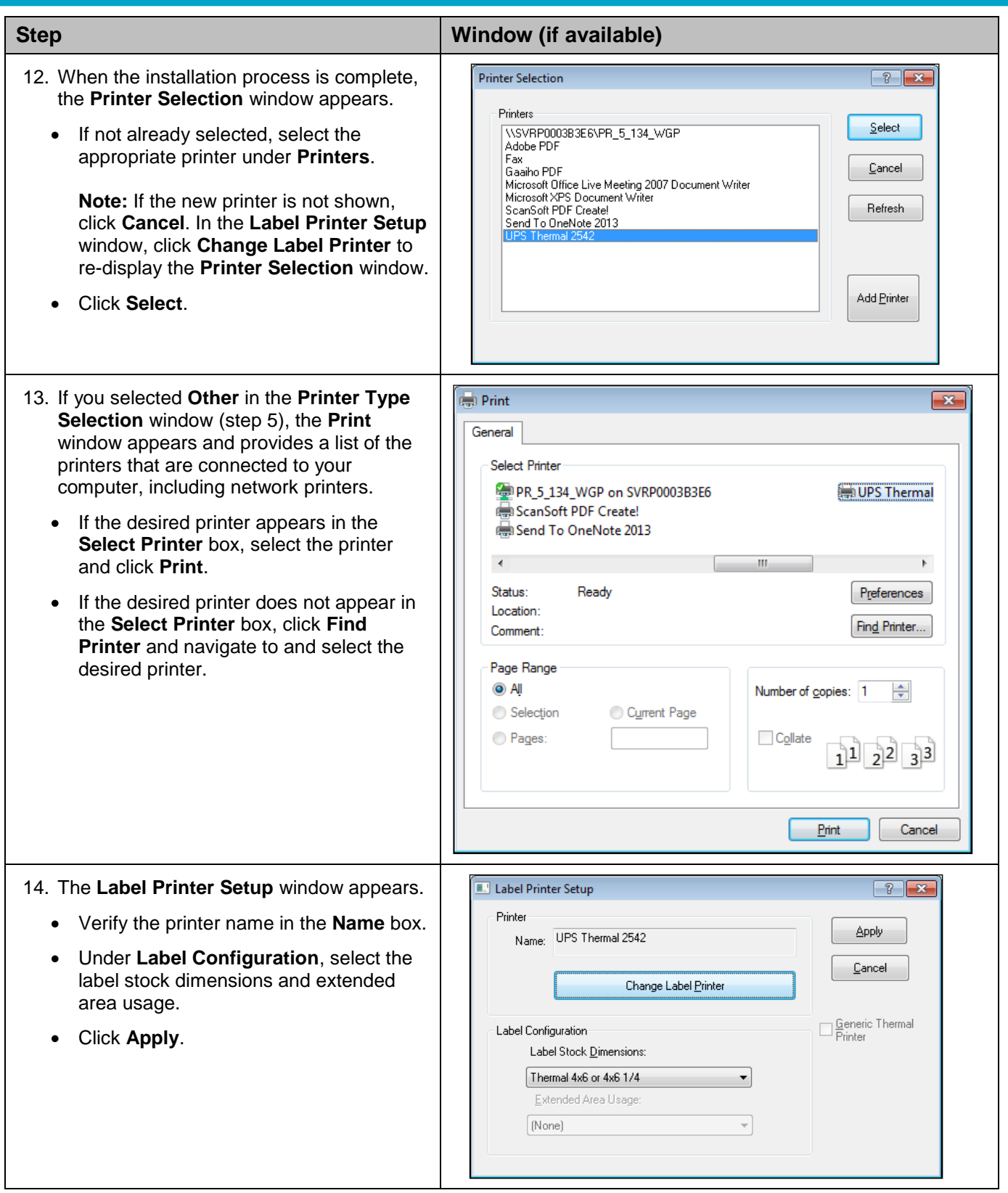

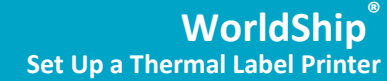

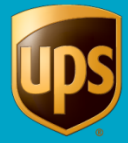

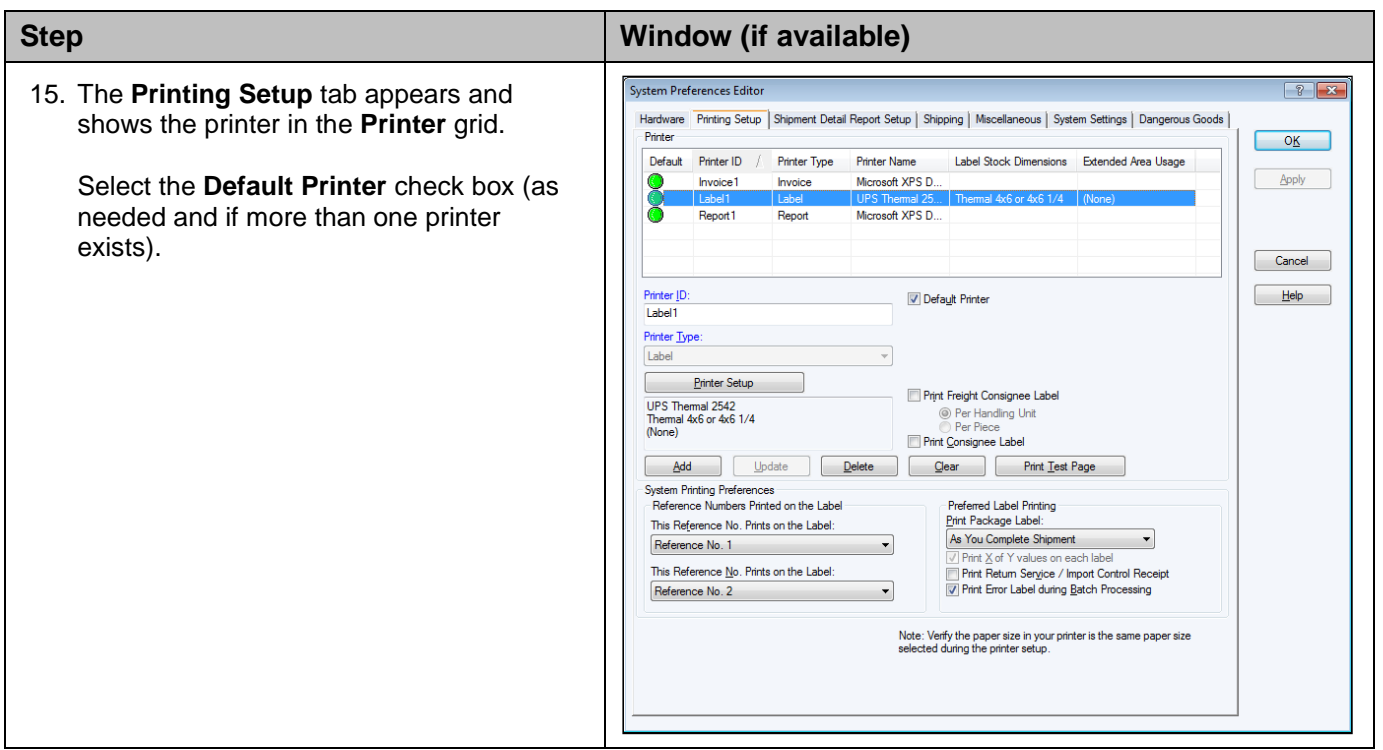

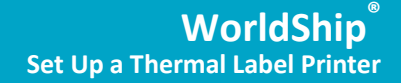

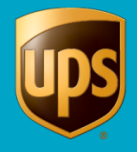

# <span id="page-8-0"></span>**Print a Test Label**

**Note:** If you have not already done so, set up the label stock configuration before printing a test label.

#### **To print a test label:**

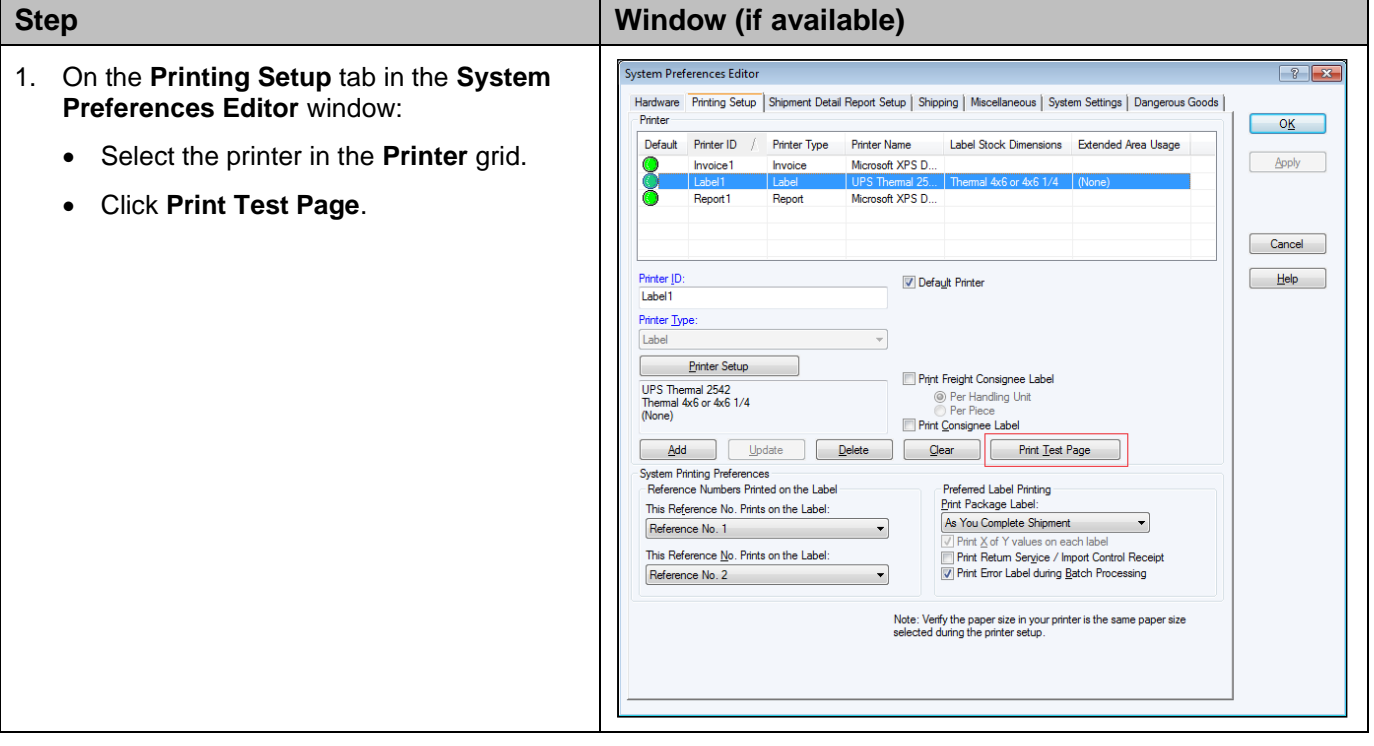

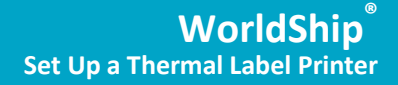

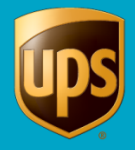

### <span id="page-9-0"></span>**Uninstall a Printer and Driver**

**Note:** Before uninstalling a printer driver, be sure that you purge any pending print jobs to the existing thermal label printer.

#### **To uninstall a printer driver installed previously:**

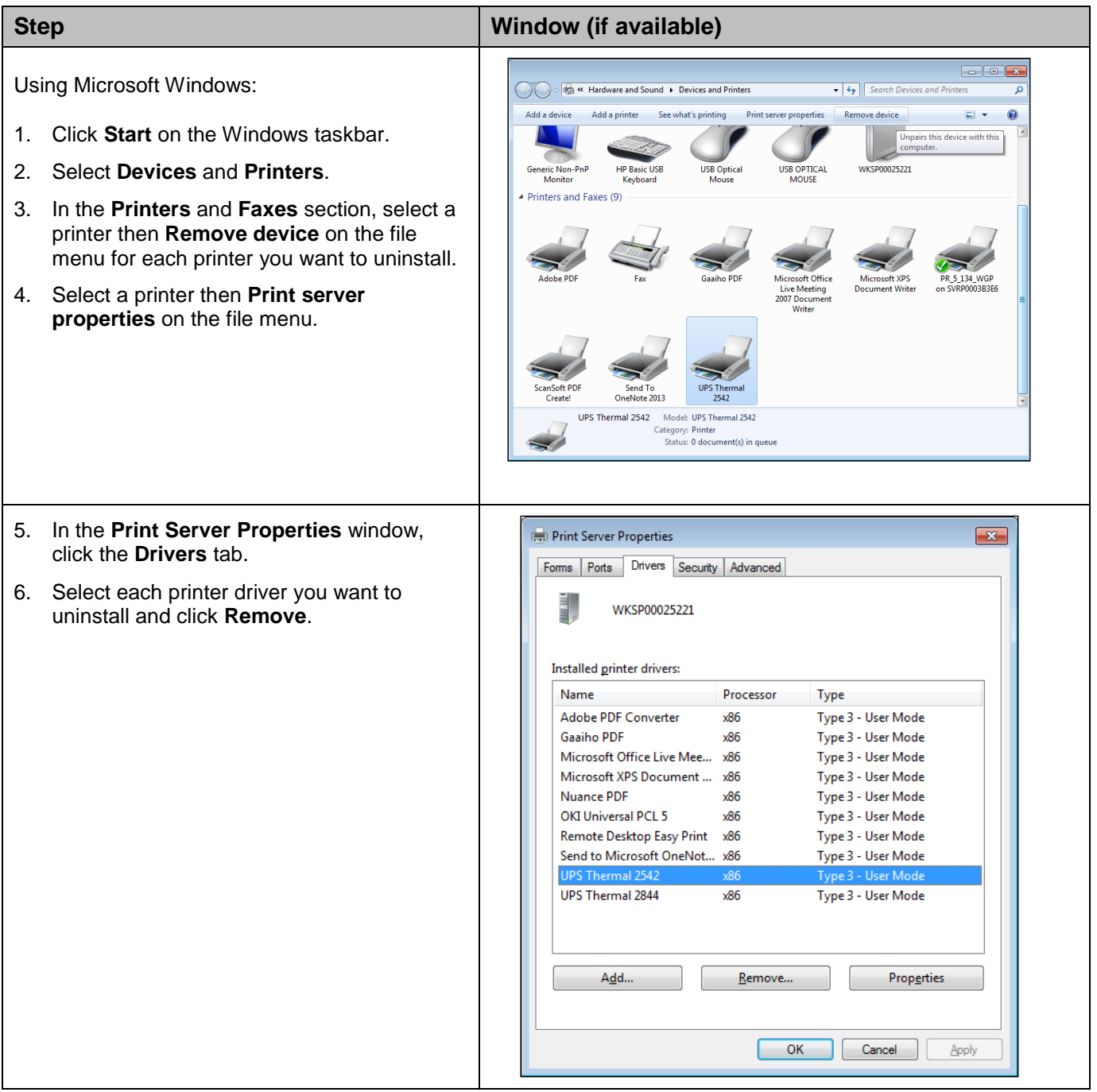

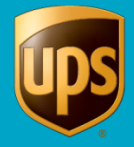

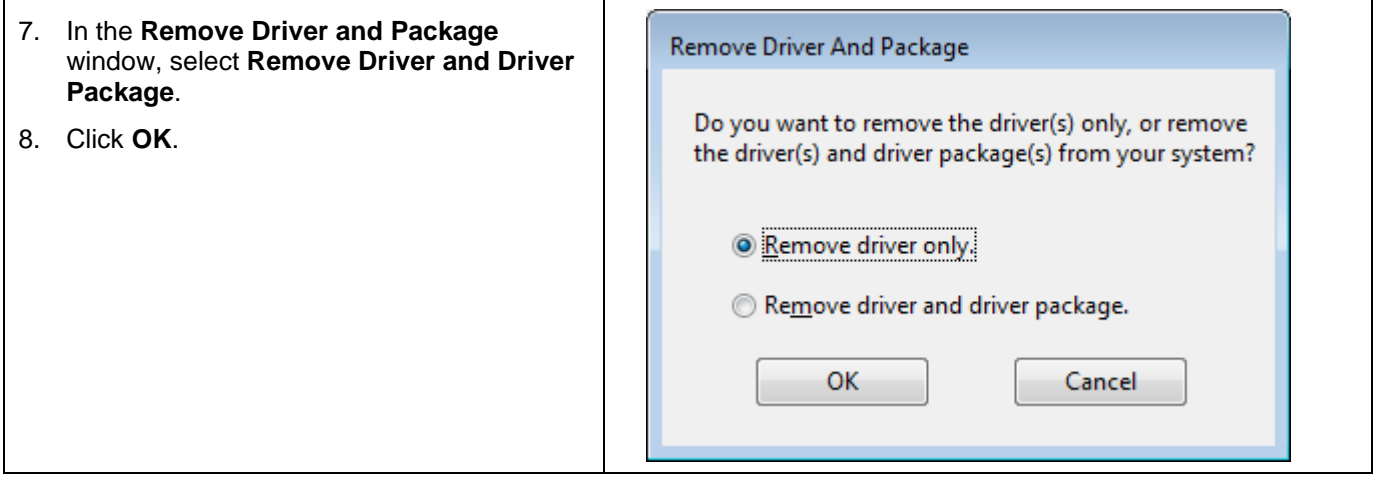